# **RTP streaming on a local network with StreamEez-Pro**

## **Step 1: Make a copy of the RTP default profile**

In the StreamEez-Pro application, go to

## Advanced -> Streaming Service Profiles. Select RTP then click the **Unlock button**.

You will be asked if you want to make a copy of the profile. Click Yes to create a copy of the default RTP profile.

On the Manage profile, you can rename the profile if you desire (the default name will be "RTP Copy").

Once done, click Exit.

#### **Step 2. In 'Streaming Services Profiles', select the copied RTP profile and click the Unlock button**

#### **Step 3: Adding the destination IP address and destination port**

Next you need to tell StreamEez-Pro the IP address and ports you'll be streaming video to. You'll need to know either the IP address or broadcast address plus the port address.

#### **Step 3a: If you want to stream to only one other client PC on your network IP subnet (Unicast)**

To stream to one specific PC on your IP subnet, in Destination Address enter the IP address of the PC where you want to see the video stream. The Destination Port parameter can be any unused port on the destination PC, but we recommend using the default RTP port, 10200.

## **Step 3b: Broadcast to all the PC's on your subnet (Broadcast)**

To stream to all PCs on your IP subnet, you need to enter the IP broadcast address for your subnet into the Destination Address.

Starting with StreamEez-Pro version 1.3.33023, the IP broadcast address is displayed to the right of the selected network. Go to the Basic tab -> 3: Network connection and then look to the right of your connection. The IP broadcast address is labeled **BCST:** Please make a note of the BCST: address (in the example to the right, the IP broadcast address is 167.206.143.127).

Go back to the Advanced tab -> Streaming Services **Profiles** and choose your RTP Copy profile and click Unlock. In Destination Address enter the IP broadcast address. The Destination Port can be any unused port on the destination PC, but we recommend using the default RTP port, 10200.

### **Step 4: Playing the stream on your client PCs**

On the PC where you want to watch the video stream, open VLC, which is a popular video player. You can download VLC from here: www.videolan.org/vlc

In VLC, go to Media and select Open Network Stream. In the field labeled Please enter a network URL, enter rtp://@:port number (in this case rtp://@:10200).

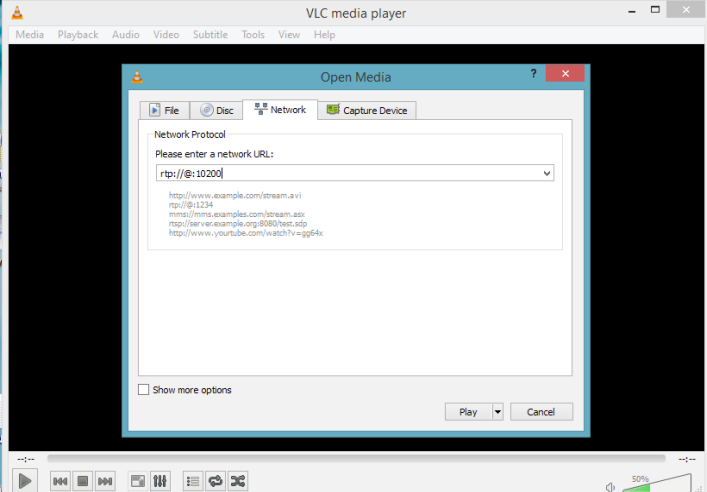

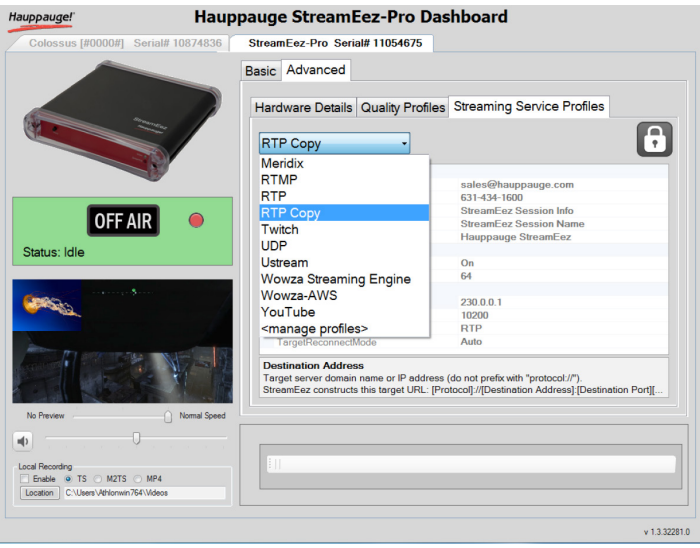

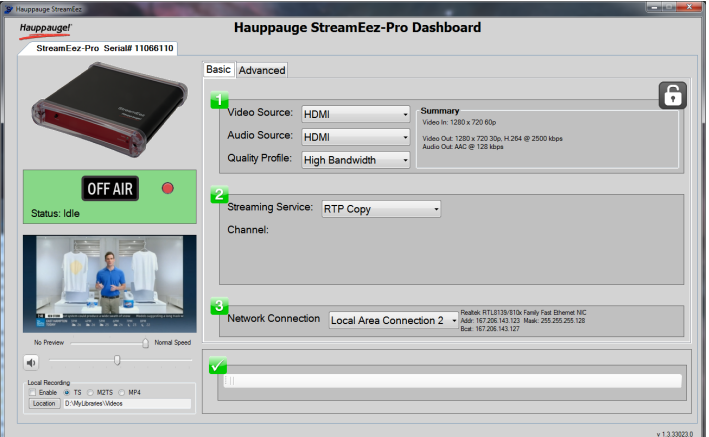

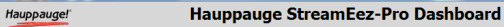

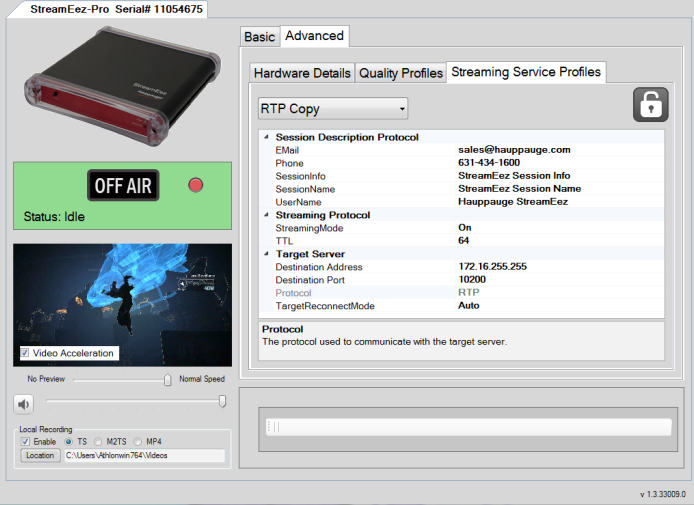